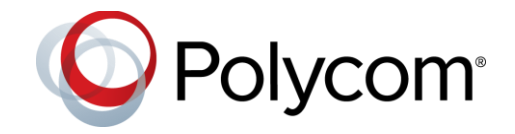

# **Polycom® VoxBox™ Bluetooth/USB Speakerphone**

Polycom announces the release of software version 1.0.1 for the Polycom VoxBox Bluetooth/USB speakerphone and VoxBox Companion application. This document provides the latest information about this release.

## **Contents**

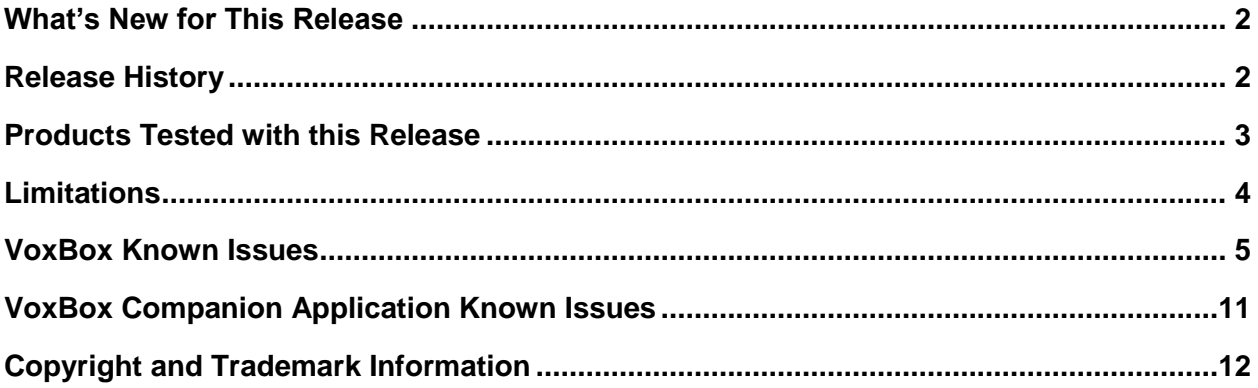

## <span id="page-1-0"></span>**What's New for This Release**

The following features are new or enhanced for this release of 1.0.1 software.

## *Skype for Business Certification*

Polycom VoxBox is a certified USB speakerphone for managing Skype for Business calls on a computer connected to VoxBox over USB.

## *Disabling Polycom® NoiseBlock™*

Polycom NoiseBlock technology automatically mutes the microphone during audio-only and audio/video calls when a user stops speaking. This feature is enabled by default, and this release enables users to disable this feature from the VoxBox Companion application.

### *Enable or Disable Polycom® NoiseBlock™*

Polycom NoiseBlock is enabled by default. You can disable or re-enable NoiseBlock for Polycom VoxBox using the VoxBox Companion application.

### **Procedure**

- **1** Do one of the following:
	- $\triangleright$  On your Windows computer, right-click the application icon in the system tray.
	- $\triangleright$  On your Mac computer, right-click the application icon  $\blacksquare$  on the menu bar.
- **2** Click **Enable NoiseBlock** or **Disable NoiseBlock**.

A check mark displays next to the option when the feature is enabled.

## <span id="page-1-1"></span>**Release History**

This following table lists the release history of Polycom VoxBox.

### **Release History**

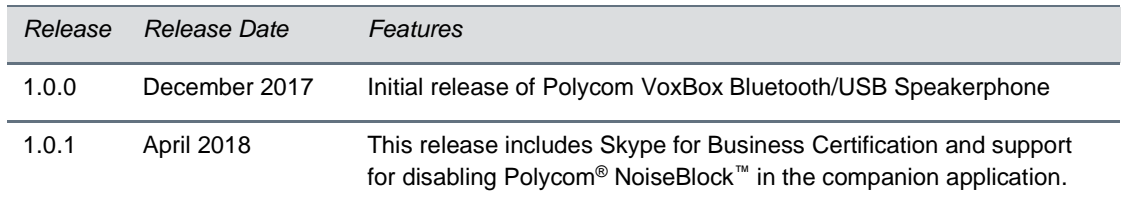

## <span id="page-2-0"></span>**Products Tested with this Release**

The Polycom VoxBox speakerphone is tested extensively with a wide range of products. The following list is not a complete inventory of compatible equipment. It indicates the products that have been tested for compatibility with this release.

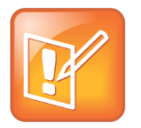

Note: Polycom recommends that you upgrade your Polycom devices with the latest software versions, as compatibility issues may already have been addressed by software updates. Refer to the [Current Polycom Interoperability Matrix](http://support.polycom.com/PolycomService/support/us/support/Current_Interoperability_Matrix.html) to match Polycom devices with the latest software release.

### **Products Tested with this Release**

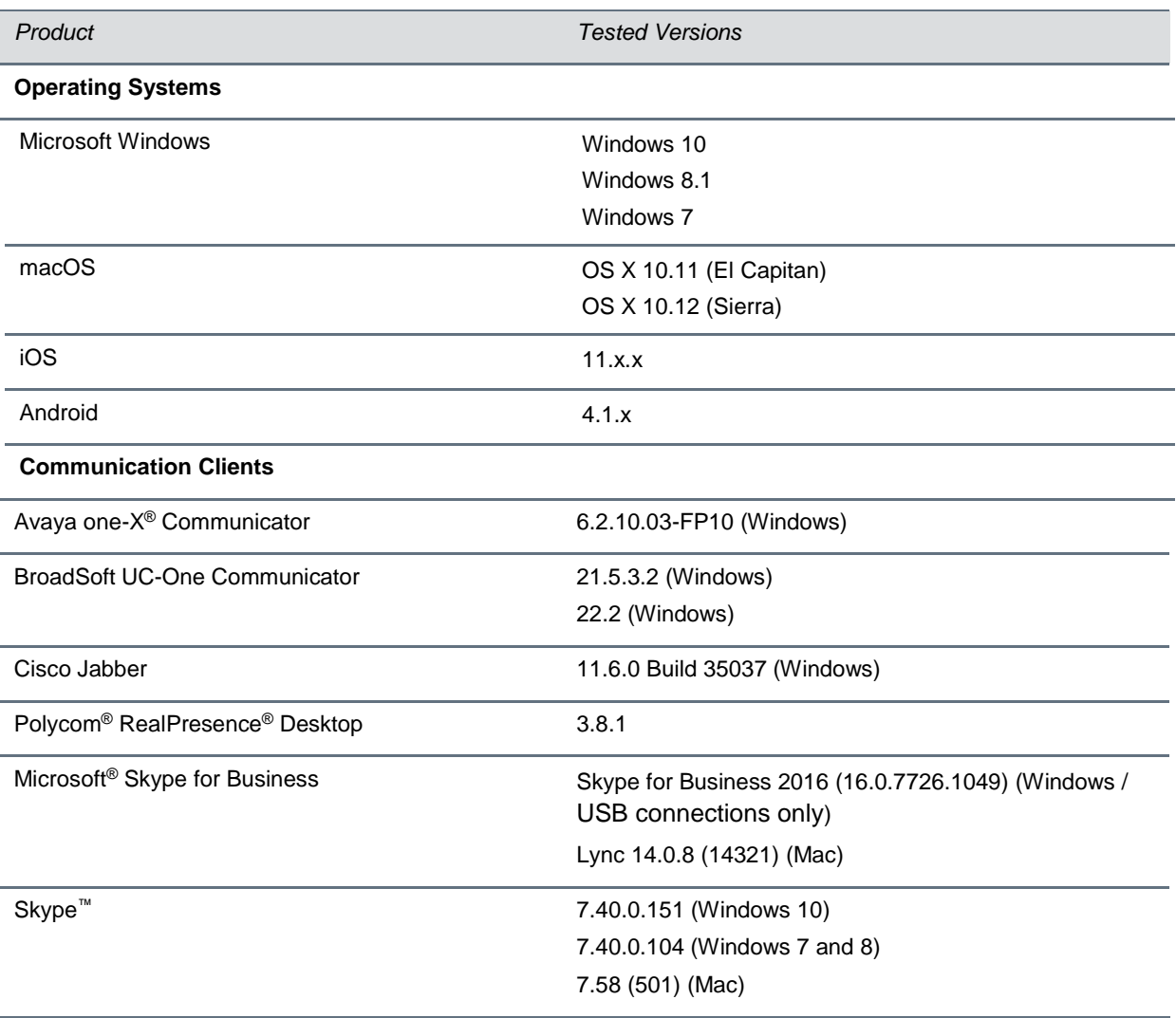

## <span id="page-3-0"></span>**Limitations**

The following sections detail limitations when using the VoxBox speakerphone.

### **Interoperability**

The following are a set of limitations for the VoxBox speakerphone and companion application with supported products and applications.

### **Skype for Business Calls**

When the VoxBox speakerphone is paired to a computer or a mobile device using Bluetooth, users cannot answer incoming calls or end a call using the call controls on the speakerphone. Users must answer or end a call using the Skype for Business client on the computer or mobile device. Users can also use VoxBox to control Skype for Business calls when the device is connected to Windows computers over USB.

### **Skype on Mac Computers**

When the VoxBox companion application is running on a Mac computer while a user is in an active Skype call in the Skype video application, the Skype application becomes unresponsive after the user exits the application before ending the call.

The user must force quit and restart the Skype application.

### **Microsoft Windows 7**

When VoxBox is paired with a Windows 7 computer over Bluetooth, the call control capabilities on VoxBox do not sync up with the call clients on the computer, and only narrowband audio is sent to the speakerphone over Bluetooth.

### **Skype Windows Application on Windows 10**

The VoxBox Companion application uses the Skype API to communicate with the Skype application and display the proper status indicators when in a call; however, the Skype API does not support the Skype Application (version 11.19.820.0) for Windows 10 downloaded from the Windows Store. When VoxBox is connected to a Windows 10 computer with the Windows Store Skype application, call audio plays on VoxBox, but the device will not display any call status indicators.

### **Bluetooth and USB Connections**

Users can only connect to VoxBox using Bluetooth or USB at one time and cannot play audio over USB when Bluetooth is enabled and in use. When the speakerphone is connected to a device over Bluetooth and connected to another device over USB, audio plays over Bluetooth. The user must turn off Bluetooth to play audio over USB.

When VoxBox is connected to more than one Bluetooth device, media streaming on one of the Bluetooth devices is not automatically resumed on the device when VoxBox is idle.

## <span id="page-4-0"></span>**VoxBox Known Issues**

The following table lists all known issues in all releases of the Polycom VoxBox speakerphone.

### **VoxBox Known Issues**

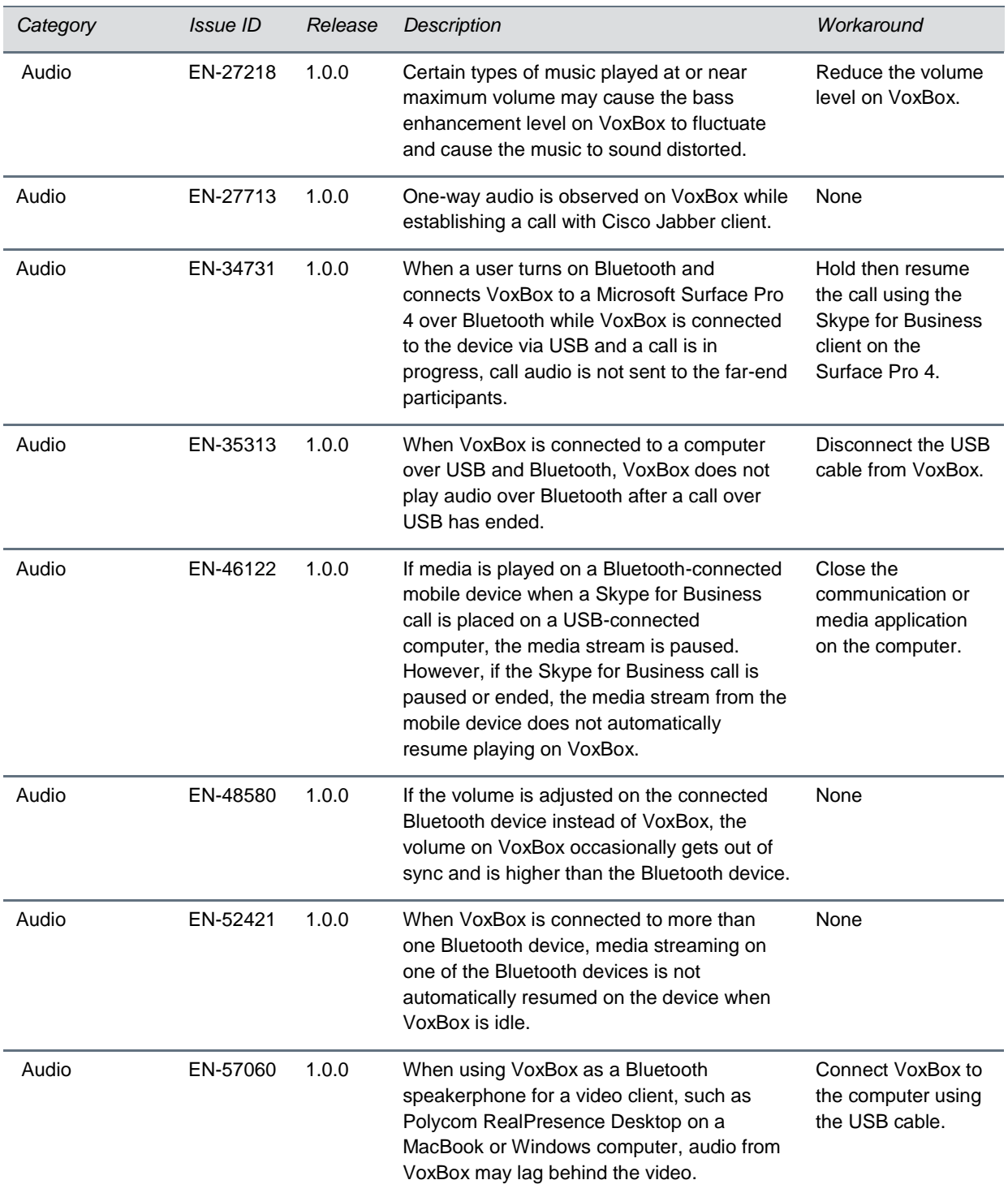

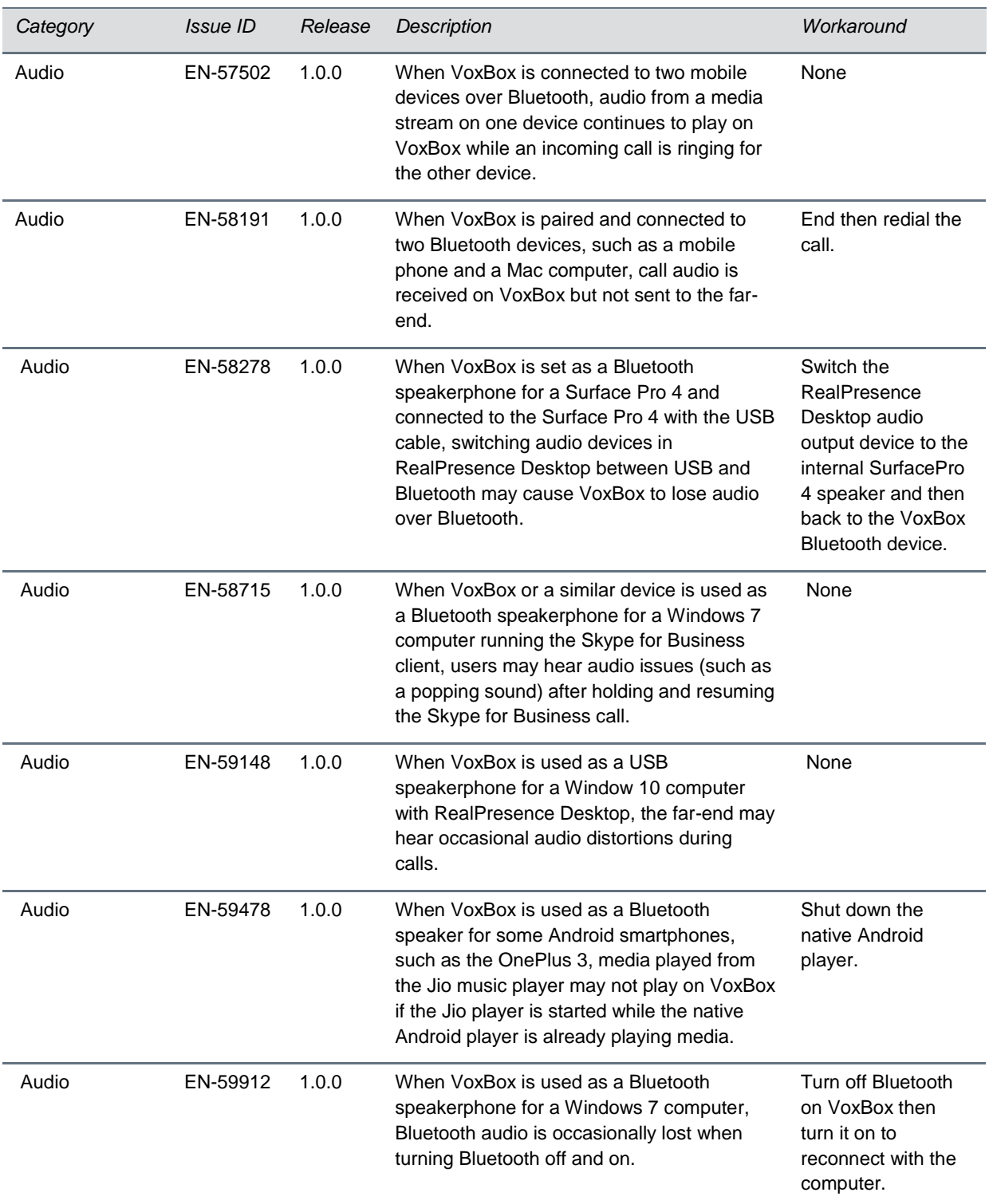

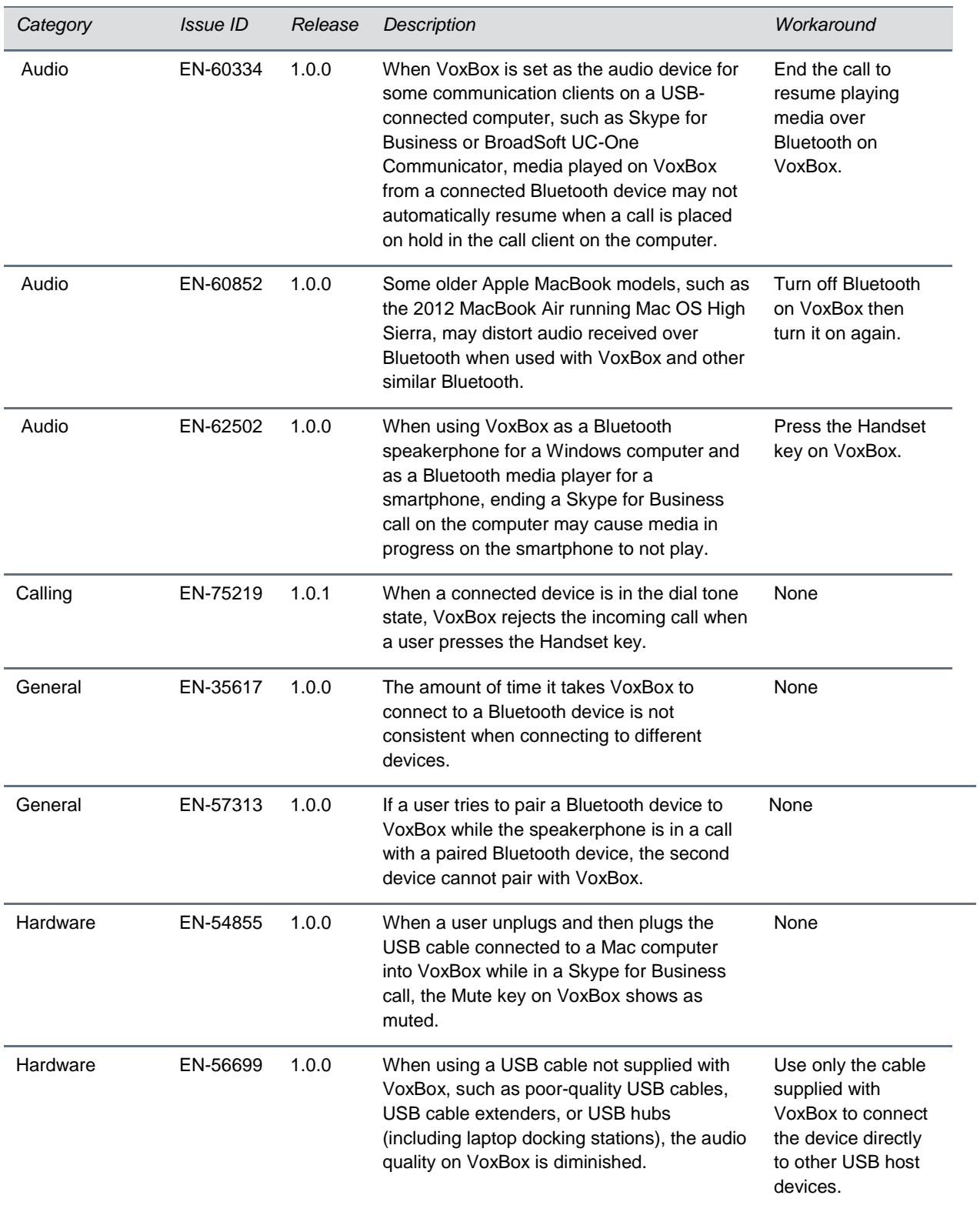

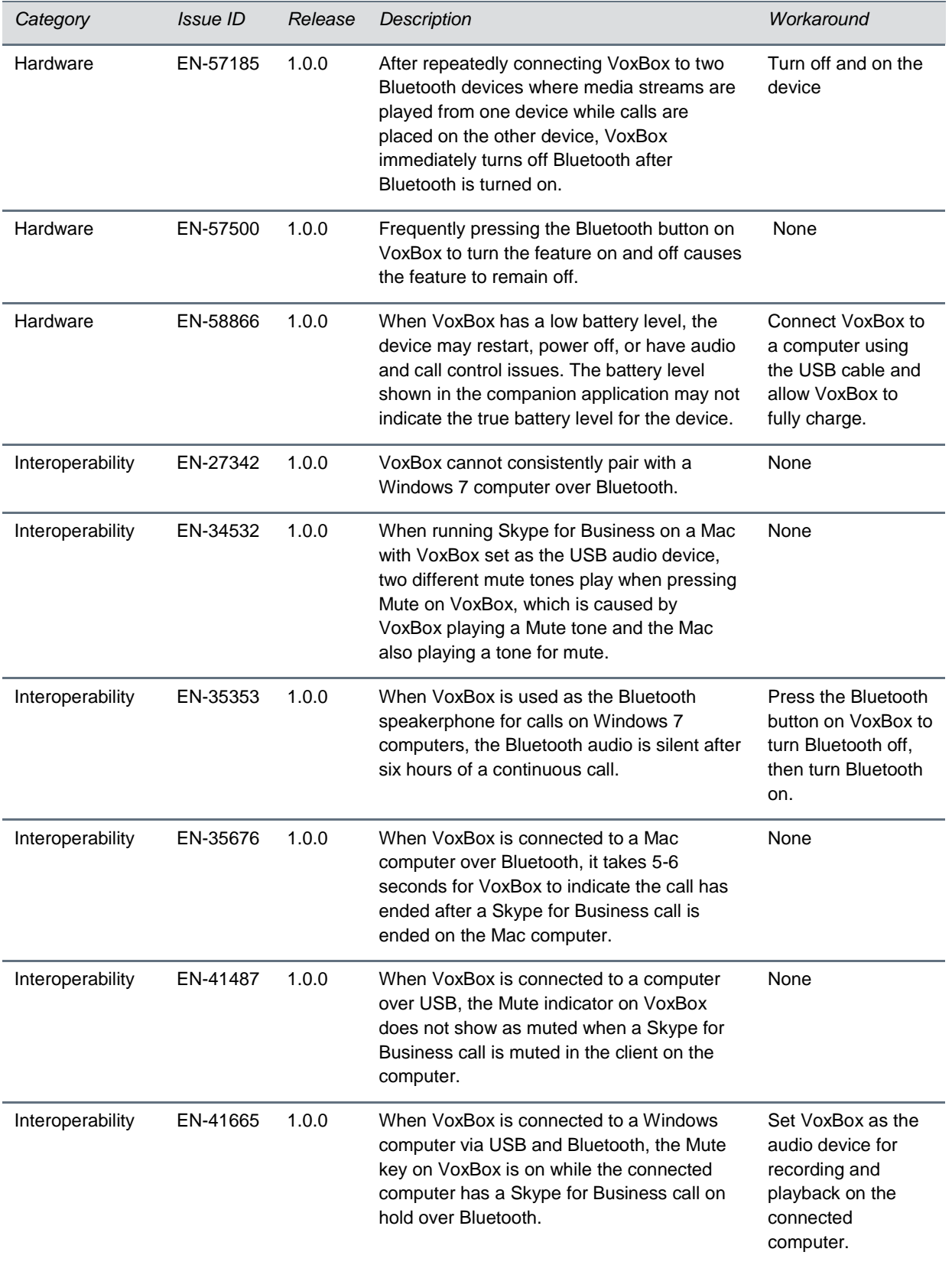

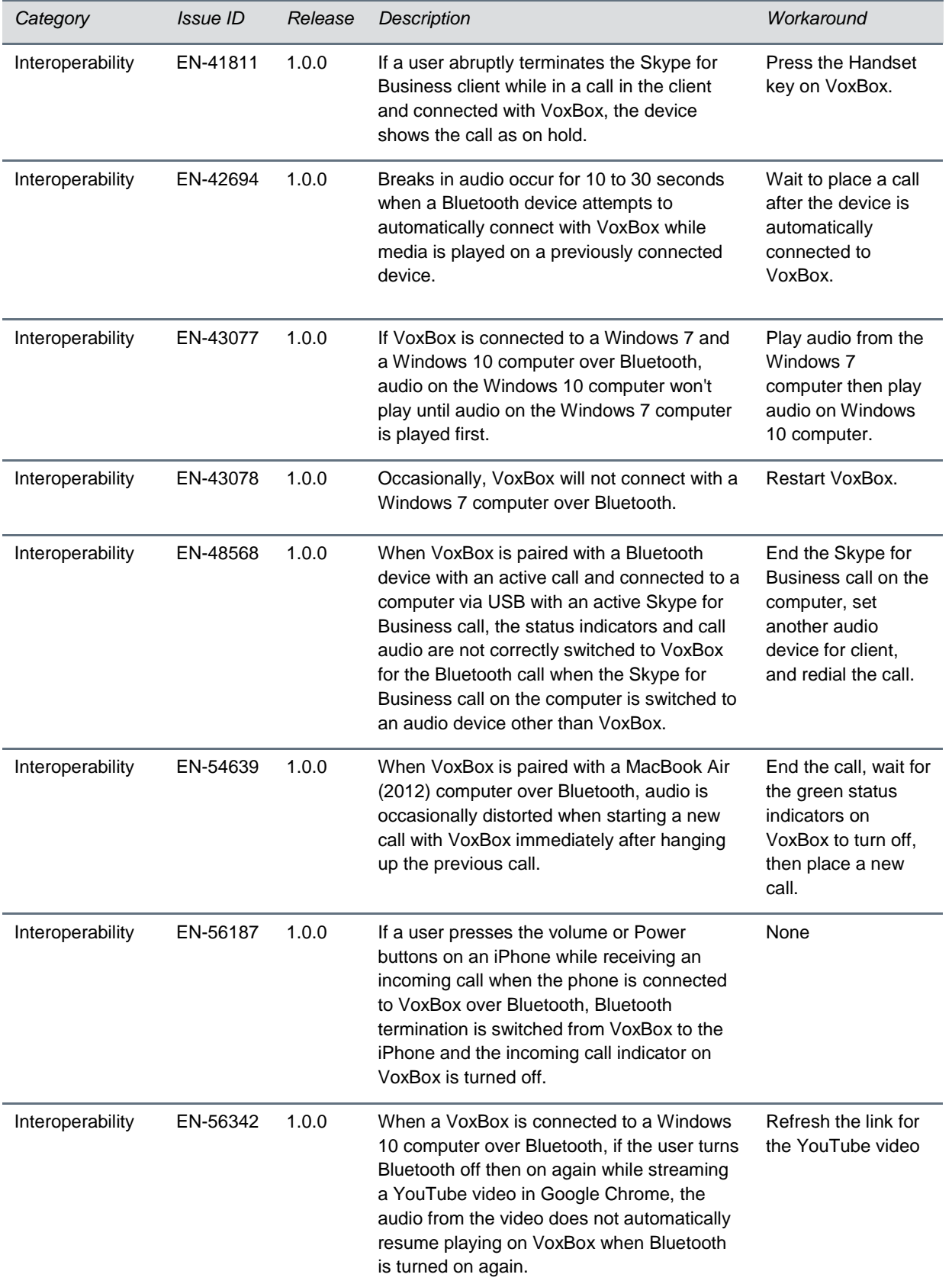

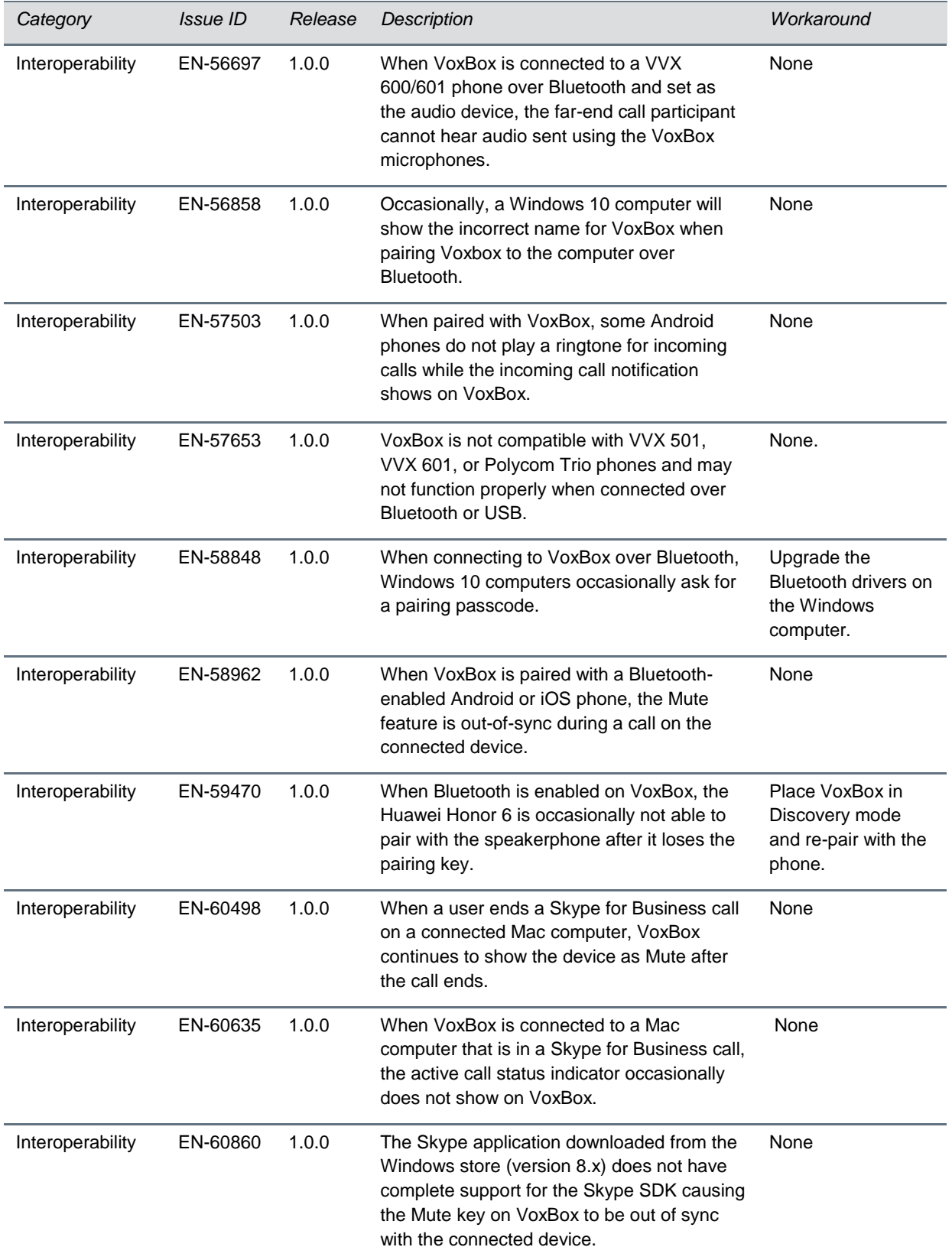

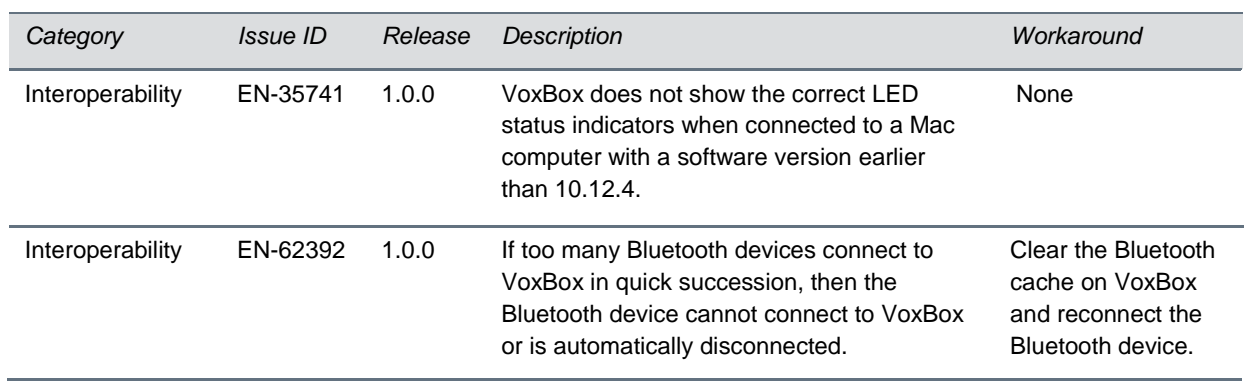

# <span id="page-10-0"></span>**VoxBox Companion Application Known Issues**

The following table lists all known issues in all releases of the Polycom VoxBox companion application.

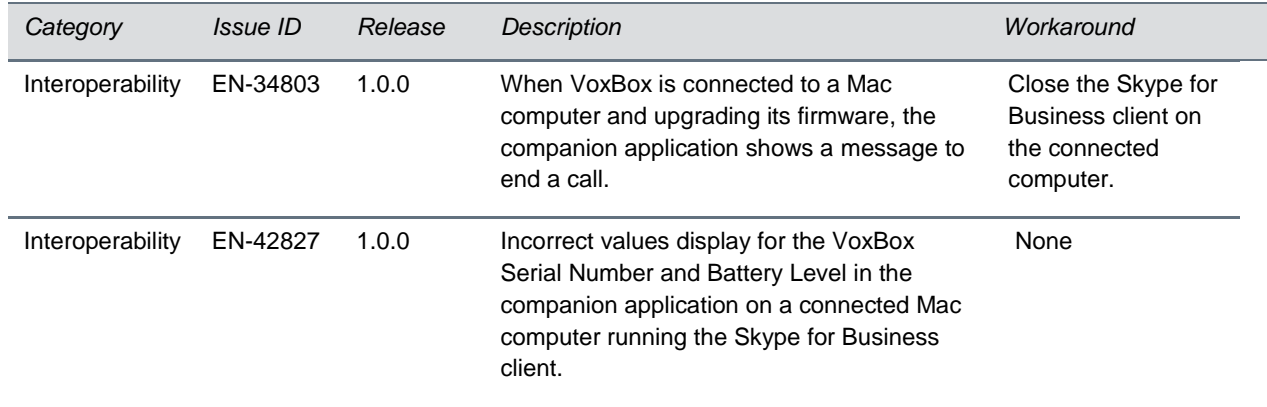

### **Companion Application Known Issues**

# <span id="page-11-0"></span>**Copyright and Trademark Information**

Copyright<sup>©</sup> 2018, Polycom, Inc. All rights reserved. No part of this document may be reproduced, translated into another language or format, or transmitted in any form or by any means, electronic or mechanical, for any purpose, without the express written permission of Polycom, Inc.

6001 America Center Drive San Jose, CA 95002 USA

### **Trademarks**

Polycom®, the Polycom logo and the names and marks associated with Polycom products are trademarks and/or service marks of Polycom, Inc. and are registered and/or common law marks in the United States and various other countries.

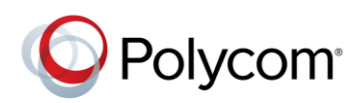

All other trademarks are property of their respective owners. No portion hereof may be reproduced or transmitted in any form or by any means, for any purpose other than the recipient's personal use, without the express written permission of Polycom.

### **Disclaimer**

While Polycom uses reasonable efforts to include accurate and up-to-date information in this document, Polycom makes no warranties or representations as to its accuracy. Polycom assumes no liability or responsibility for any typographical or other errors or omissions in the content of this document.

### **Limitation of Liability**

Polycom and/or its respective suppliers make no representations about the suitability of the information contained in this document for any purpose. Information is provided "as is" without warranty of any kind and is subject to change without notice. The entire risk arising out of its use remains with the recipient. In no event shall Polycom and/or its respective suppliers be liable for any direct, consequential, incidental, special, punitive or other damages whatsoever (including without limitation, damages for loss of business profits, business interruption, or loss of business information), even if Polycom has been advised of the possibility of such damages.

### **End User License Agreement**

By installing, copying, or otherwise using this product, you acknowledge that you have read, understand and agree to be bound by the terms and conditions of the [End User License Agreement](http://documents.polycom.com/indexes/licenses) for this product. The EULA for this product is available on the Polycom Support page for the product.

### **Patent Information**

The accompanying product may be protected by one or more U.S. and foreign patents and/or pending patent applications held by Polycom, Inc.

#### **Open Source Software Used in this Product**

This product may contain open source software. You may receive the open source software from Polycom up to three (3) years after the distribution date of the applicable product or software at a charge not greater than the cost to Polycom of shipping or distributing the software to you. To receive software information, as well as the open source software code used in this product, contact Polycom by email at OpenSourceVideo@polycom.com.

### **Customer Feedback**

We are striving to improve our documentation quality and we appreciate your feedback. Email your opinions and comments to [DocumentationFeedback@polycom.com.](mailto:DocumentationFeedback@polycom.com)

### **Polycom Support**

Visit th[e Polycom Support Center](http://support.polycom.com/PolycomService/home/home.htm) for End User License Agreements, software downloads, product documents, product licenses, troubleshooting tips, service requests, and more.